#### **Oracle® Fusion Middleware**

Oracle WebCenter Forms Recognition AP Project 2803 Readme 12c (12.2.1.4.200714) **F35279-01**

September 2020 Readme for the AP Project

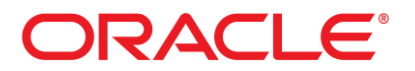

Oracle Fusion Middleware Oracle WebCenter Forms Recognition AP Project 2803 Readme, 12c (12.2.1.4.200714)

F33282-01

Copyright © 2020 Oracle and/or its affiliates. All rights reserved.

This software and related documentation are provided under a license agreement containing restrictions on use and disclosure and are protected by intellectual property laws. Except as expressly permitted in your license agreement or allowed by law, you may not use, copy, reproduce, translate, broadcast, modify, license, transmit, distribute, exhibit, perform, publish, or display any part, in any form, or by any means. Reverse engineering, disassembly, or decompilation of this software, unless required by law for interoperability, is prohibited.

The information contained herein is subject to change without notice and is not warranted to be error-free. If you find any errors, please report them to us in writing.

If this is software or related documentation that is delivered to the U.S. Government or anyone licensing it on behalf of the U.S. Government, then the following notice is applicable:

U.S. GOVERNMENT END USERS: Oracle programs, including any operating system, integrated software, any programs installed on the hardware, and/or documentation, delivered to U.S. Government end users are "commercial computer software" pursuant to the applicable Federal Acquisition Regulation and agency-specific supplemental regulations. As such, use, duplication, disclosure, modification, and adaptation of the programs, including any operating system, integrated software, any programs installed on the hardware, and/or documentation, shall be subject to license terms and license restrictions applicable to the programs. No other rights are granted to the U.S. Government.

This software or hardware is developed for general use in a variety of information management applications. It is not developed or intended for use in any inherently dangerous applications, including applications that may create a risk of personal injury. If you use this software or hardware in dangerous applications, then you shall be responsible to take all appropriate failsafe, backup, redundancy, and other measures to ensure its safe use. Oracle Corporation and its affiliates disclaim any liability for any damages caused by use of this software or hardware in dangerous applications.

Oracle and Java are registered trademarks of Oracle and/or its affiliates. Other names may be trademarks of their respective owners.

Intel and Intel Xeon are trademarks or registered trademarks of Intel Corporation. All SPARC trademarks are used under license and are trademarks or registered trademarks of SPARC International, Inc. AMD, Opteron, the AMD logo, and the AMD Opteron logo are trademarks or registered trademarks of Advanced Micro Devices. UNIX is a registered trademark of The Open Group.

This software or hardware and documentation may provide access to or information about content, products, and services from third parties. Oracle Corporation and its affiliates are not responsible for and expressly disclaim all warranties of any kind with respect to third-party content, products, and services unless otherwise set forth in an applicable agreement between you and Oracle. Oracle Corporation and its affiliates will not be responsible for any loss, costs, or damages incurred due to your access to or use of third-party content, products, or services, except as set forth in an applicable agreement between you and Oracle.

# **Contents**

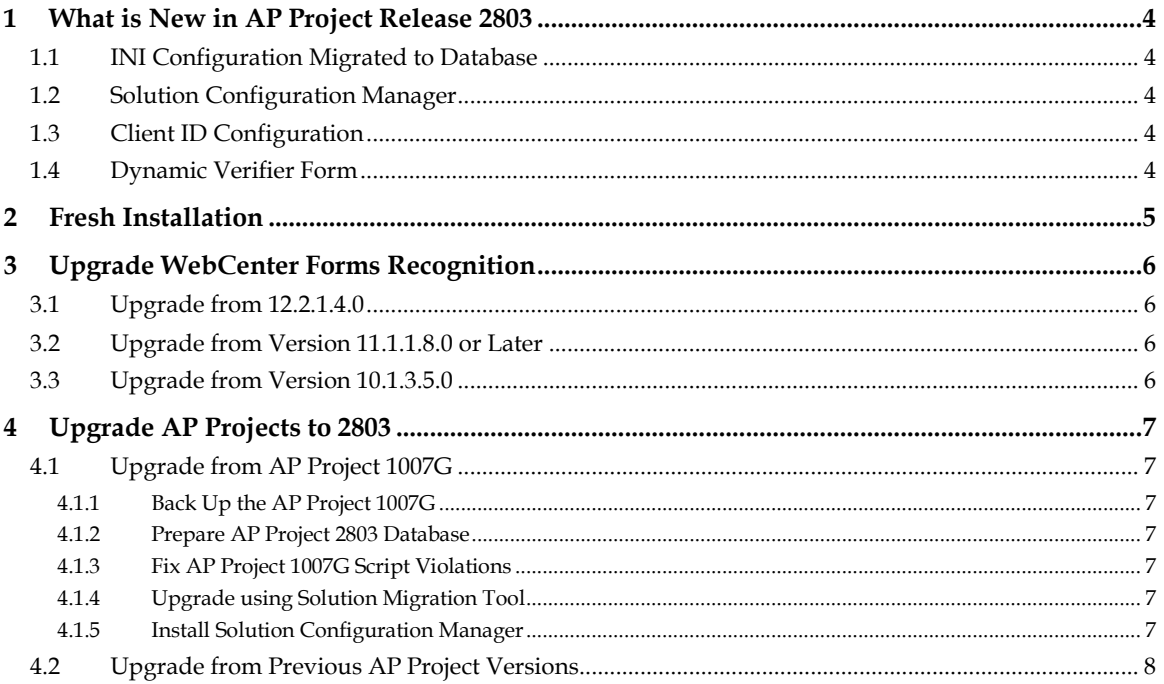

# **1 What is New in AP Project Release 2803**

This document describes how to begin a fresh installation or reinstall the AP Project product.

## **1.1 INI Configuration Migrated to Database**

This version (2.8.3 or 2803) of the AP Project requires you to set up the database first. Most of the INI configurations are now stored in the database. This allows the application to read the settings at runtime. Oracle recommends that you use a separate schema (Oracle) or database (SQL Server) with AP Project than the one stored in the WebCenter Forms Recognition database.

## **1.2 Solution Configuration Manager**

You can use the WebCenter Forms Recognition Solution Configuration Manager (WFRSCMWeb or SCM) web application to configure AP Project settings. You can also use SCM to migrate settings from one system to another system. SCM supports connecting to multiple AP Project databases. Like AP Project, SCM needs its own database schema to work with. Refer to *WebCenter Forms Recognition Solution Configuration Manager Guides* for information on installing and configuring SCM.

Refer to *Oracle WebCenter Forms Recognition AP Project 2803 Release Notes* for information on enhancements and fixed defects.

## **1.3 Client ID Configuration**

Client ID Configuration is not mandatory. However if this configuration is required, then the document naming while importing the documents should be in the predefined format and must include Client ID (default value is 0). For example: 03072019\_0\_1234.tif is in the format COMPONENT1\_COMPONENT2\_COMPONENT3 in which *COMPONENT1* is mapped to scan date, *COMPONENT2* is mapped to Client ID, and *COMPONENT3* is mapped to document number respectively with the following configuration in the INI settings:

```
IMP_VL_ScanDate = COMPONENT1
\begin{array}{rcl}\nIMP^-VL^-ClierID & = & COMPONENT2 \\
IMP^-VL^-URN & = & COMPONENT3\n\end{array}= COMPONENT3
```
External components that generate the documents for processing should generate the file name accordingly.

Refer to *Section 6.2.1: Assign a Client ID using a Document File Name* of *WebCenter Forms Recognition AP Project 2803 Installation and Configuration Guide* for more information.

## **1.4 Dynamic Verifier Form**

A Dynamic Verifier form is a window presented to users in the Verifier application that contains fields that are active and that can be updated by users.

A Dynamic Verifier form can be activated in the <project>.ini file. When a Dynamic Verifier form is activated, all documents imported into WebCenter Forms Recognition use the Dynamic Verifier form from that point forward. This feature is currently disabled.

Refer to *Section 8: Dynamic Verifier Forms* of *WebCenter Forms Recognition AP Project 2803 Installation and Configuration Guide* for more information.

## **2 Fresh Installation**

If you are setting up the AP Project 2803 for the first time, please proceed in the following order:

- 1. Make sure the Oracle WebCenter Forms Recognition software is installed. Refer to the following documents for more information:
	- *WebCenter Forms Recognition Installation Guide*
	- *WebCenter Forms Recognition Release Notes*
	- *WebCenter Forms Recognition Runtime Server User's Guide*
- 2. Set up AP Project 2803. Refer to the following documents for information:
	- *WebCenter Forms Recognition AP Project 2803 Installation and Configuration Guide*
	- *WebCenter Forms Recognition AP Project 2803 Solution Guide*
	- *WebCenter Forms Recognition AP Project 2803 Release Notes*
- 3. Install Solution Configuration Manager. You require it to change different settings related to AP Project 2803. Refer to the following documents for information:
	- *WebCenter Forms Recognition Solution Configuration Manager Installation Guide*
	- *WebCenter Forms Recognition Solution Configuration Manager Release Notes*
	- *WebCenter Forms Recognition Solution Configuration Manager Technical Specifications*
	- *WebCenter Forms Recognition Solution Configuration Manager User Guide*

## **3 Upgrade WebCenter Forms Recognition**

This section provides a quick overview about upgrading older WebCenter Forms Recognition versions to version 12.2.1.4.x.

## **3.1 Upgrade from 12.2.1.4.0**

You don't need to upgrade Oracle WebCenter Forms Recognition if the version installed is already 12.2.1.4.0. AP Project 2803 is compatible with Oracle WebCenter Forms Recognition version 12.2.1.4.0.

### **3.2 Upgrade from Version 11.1.1.8.0 or Later**

Refer to *Section 4.4: Upgrade from Version 11.1.1.8.0 or later* of the *WebCenter Forms Recognition Migration Guide* for the specific instructions on how to migrate from version 11.1.1.8.0 or later to 12.2.1.4.x.

**Note:** You must follow all the steps required before and after the upgrade.

### **3.3 Upgrade from Version 10.1.3.5.0**

Refer to *Section 1.2: Upgrade from Version 10.1.3.5.0 or later* of the *WebCenter Forms Recognition Migration Guide* for the specific instructions on how to migrate from version 10.1.3.5.0 or later to 12.2.1.4.x.

**Note:** You must follow all the steps required before and after the upgrade.

# **4 Upgrade AP Projects to 2803**

### **4.1 Upgrade from AP Project 1007G**

Solution Migration Tool (SMT) is required to upgrade from AP Project 1007G to AP Project 2803. Follow these important guidelines to upgrade from AP Project 1007G.

### **4.1.1 Back Up the AP Project 1007G**

Before performing the AP Project migration, ensure that you have a complete backup of the project in its current state. The backup should include:

- The project (.sdp) file.
- The project configuration (.ini) file.
- All learnset files and folders (e.g. the **Train** folder and all its contents).
- The *VendorASSA* pool and any other ASE pool data that is used in the project (e.g. the **Pool** folder and all its contents).
- If the existing implementation uses the file system for batch storage, back up the batch root directory and all its contents.
- If the existing implementation uses a database for batch storage, back up the database.

#### **4.1.2 Prepare AP Project 2803 Database**

The AP Project 2803 database and schema is now required to store the configuration settings.

Refer to *Section 2.4: Run the Database Table Creation Script* of the *WebCenter Forms Recognition AP Project 2803 Installation and Configuration Guide* for more information*.*

### **4.1.3 Fix AP Project 1007G Script Violations**

The AP Project 1007G script violations must be fixed before you start upgrading to the AP Project 2803 with Solution Migration Tool.

Refer to *Section 5.1: Fix Project 1007G Script Violation* of the *WebCenter Forms Recognition AP Project 1007G Migration Guide* for more information.

### **4.1.4 Upgrade using Solution Migration Tool**

Perform the upgrade process using Solution Migration Tool.

Refer to *WebCenter Forms Recognition Solution Migration Tool User Guide* and the following documents for information:

- *WebCenter Forms Recognition Solution Migration Tool Installation Guide*
- *WebCenter Forms Recognition Solution Migration Tool Release Notes*

**Note:** You must follow all other steps required before and after the upgrade.

#### **4.1.5 Install Solution Configuration Manager**

You must set up Solution Configuration Manager when you are configuring AP Project settings. Refer to the following documents for information:

- *WebCenter Forms Recognition Solution Configuration Manager Installation Guide*
- *WebCenter Forms Recognition Solution Configuration Manager Release Notes*
- *WebCenter Forms Recognition Solution Configuration Manager Technical Specifications*
- *WebCenter Forms Recognition Solution Configuration Manager User Guide*

### **4.2 Upgrade from Previous AP Project Versions**

Oracle recommends upgrading any older version of AP Project to 1007G before moving on to AP Project 2803.

Refer to *WebCenter Forms Recognition AP Project 1007G Migration Guide* for information.